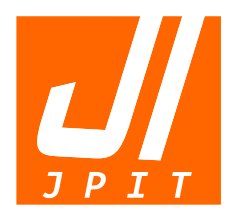

e-ISSN : 2548-9356 ISSN : 2477-5126

# **Jurnal INFORMATIKA J u r n a l P e n g e m b a n g a n I T**

Volume 2, No.01, Januari 2017 **Volume 3, No.03, September 2018**

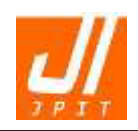

## **Jurnal Informatika: Jurnal Pengembangan IT Volume 03, Nomor 03, September 2018**

**ISSN: 2477-5126 e-ISSN: 2548-9356** 

**Pengarah:**  Ketua Program Studi D4 Teknik Informatika Politeknik Harapan Bersama, Tegal

**Editor-in-Chief:**  Oman Somantri, M.Kom (ORCID ID: 0000-0002-7261-9975)

**Managing Editor:**  Slamet Wiyono, S.Pd., M.Eng

#### **Mitra Bestari:**

Dr. Ir. Rinaldi Munir, M.T, (Scopus ID: 35176324300) Institut Teknologi Bandung Dr. Janer Simarmata, S.T., M.Kom, (Scopus ID: 57195037172) Universitas Negeri Medan [Catur Supriyanto, S.Kom, M.CS,](javascript:openRTWindow() (Scopus ID: 55747052700) Universitas Dian Nuswantoro Arif Wirawan Muhammad, M.Kom, (Scopus ID: 57195383522) Politeknik Harapan Bersama [Prof. Dr. Eng. Ir. Imam Robandi, M.T,](javascript:openRTWindow() (Scopus ID: 23107428900) Institut Teknologi Sepuluh Nopember Prof. [Ir. Paulus Insap Santosa M.Sc.,Ph.D,](javascript:openRTWindow() (Scopus ID: 9636895500) Universitas Gadjah Mada [Prof. Ir. Teddy Mantoro, M.Sc.,Ph.D,](javascript:openRTWindow() (Scopus ID: 22735122000) Universitas Siswa Bangsa Internasional [Teguh Bharata Adji, S.T., M.T., M. Eng., Ph.D,](javascript:openRTWindow() (Scopus ID: 24734043700) Universitas Gadjah Mada [Prof. Dr. Ir. Richardus Eko Indrajit, M.Sc,](javascript:openRTWindow() (Scopus ID: 57090804500) ABFI Institute Perbanas

#### **Dewan Editor:**

[Arief Hidayat, M.Kom,](javascript:openRTWindow() (Scopus ID: 35790951200) Universitas Wahid Hasyim [Dr. Muchlas, M.T,](javascript:openRTWindow() (Scopus ID: 56712909900) Universitas Ahmad Dahlan Agus Mulyana, S.Kom., M.T, Universitas Komputer Indonesia, Indonesia [Ir. Drs. Sakuri Dahlan, M.T,](javascript:openRTWindow() STT Wiworotomo Purwokerto [Ginanjar Wiro Sasmito, M.Kom,](javascript:openRTWindow() Politeknik Harapan Bersama [Didi Supriyadi, S.T., M.Kom,](javascript:openRTWindow() Sekolah Tinggi Teknologi Telematika Telkom Purwokerto [Sri Winiarti, S.T., M. CS,](javascript:openRTWindow() Universitas Ahmad Dahlan

**Editor Pelaksana:** 

Dyah Apriliyani, S.T., M.Kom, Politeknik Harapan Bersama M. Nishom, M.Kom, Politeknik Harapan Bersama

**Alamat Redaksi: Tim Redaksi Jurnal Informatika: Jurnal Pengembangan IT (JPIT)**  Program Studi D4 Teknik Informatika, Politeknik Harapan Bersama Jl. Mataram No.09 Pesurungan Lor Kota Tegal Telp. +62283 – 352000, Email: informatika.ejournal@poltektegal.ac.id Website: http://ejournal.poltektegal.ac.id/index.php/informatika

**Jurnal Informatika: Jurnal Pengembangan IT** merupakan Jurnal berkala ilmiah yang diterbitkan oleh Pusat Penelitian dan Pengabdian Masyarakat (P3M) Politeknik Harapan Bersama dan dikelola oleh program studi D4 Teknik Informatika Politeknik Harapan Bersama Tegal. Bidang keilmuan Sistem Informasi,Teknik Komputer dan Teknik Informatika yang memuat tulisan-tulisan ilmiah mengenai penelitian-penelitian murni dan terapan serta ulasan-ulasan umum tentang perkembangan teori, metode dan ilmu-ilmu terapan terkait. meliputi bidang keilmuan Sistem Informasi,Teknik Komputer dan Teknik Informatika. Artikel akan dimuat tiga kali dalam satu tahun pada bulan Januari, Mei dan September.

**Indexed By:** 

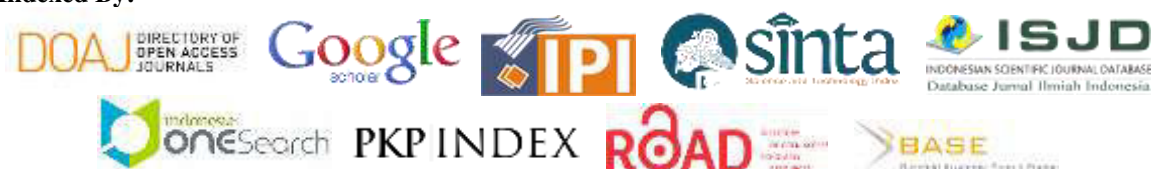

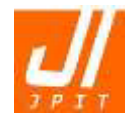

**ISSN: 2477-5126 e-ISSN: 2548-9356** 

## **DAFTAR ISI**

- 290-294 **Deteksi Dini Penyakit Diabetes Menggunakan Algoritma** *Neural Network* **Berbasiskan Algoritma Genetika**  Primandani Arsi, Oman Somantri
- 295-299 **Evaluasi Website Perguruan Tinggi menggunakan Metode** *Usability Testing* Agus Setiawan, R. Arri Widyanto
- 300-309 **Sistem Informasi Akademik Subsistem Master Data Mahasiswa Dengan Menggunakan** *Framework CodeIgniter* Irsyad Purbha Irwansyah
- 310-315 **Pengembangan Media Pembelajaran** *E-Learning* **Berbasis** *Schoology* Edi Supratman, Fitri Purwaningtias
- 316-323 **Kajian Metode** *Economic Order Quantity* **dan** *Reorder Point* **pada Aplikasi**  *Point Of Sale* Raffa Ismunandar, Ade Andri Hendriadi, Garno Garno
- 324-328 *Smart Malnutrition Detection***: Deteksi Dini Kecukupan Gizi Dan Rekomendasi Gizi Harian**  Syariful Alim, Arif Arizal
- 329-335 **Penerapan Algoritma** *Dijkstra* **Untuk Menentukan Rute Terbaik Pada**  *Mobile E-Parking* **Berbasis Sistem Informasi Geografis**  Cahyo Prianto, Muh Kusnadi
- 336-345 **SILATIP Dit Reskrimsus Polda Jateng Unit Cyber Crime Menggunakan Metode** *Extreme Programming* Fadli Dony Pradana, Much Aziz Muslim
- 346-353 **Sistem Informasi Pengurusan Surat Pengantar Berbasis** *Framework Codeigniter* **Guna Meningkatan Kualitas Pelayanan kepada Masyarakat**  Andesita Prihantara, Abdul Aziz
- 354-360 **Perancangan electronic Museum (e-Museum) sebagai Media Promosi Kain Songket Khas Palembang**  Vivi Sahfitri, Muhammad Nasir, Nyimas Sopiah
- 361-366 **Analysis & Design of E-Community Development System in Jakarta, Indonesia**  Kanyadian Idananta, Mayliana Mayliana
- 367-370 **Analisis Implementasi Model Bisnis** *On Demand Service Mobile Platform* **Terhadap Tingkat Kepuasan Pelanggan Gojek Di Indonesia**  Alfian Nara Weking, Stefanus Ndala
- 371-379 **Analysis** *Malware Flawed Ammyy* **RAT Dengan Metode** *Reverse Engineering* Tesa Pajar Setia, Nur Widiyasono, Aldy Putra Aldya
- 380-386 **Aplikasi Berita Online Berbasis Android: Studi pada Pemerintah Kabupaten Labuhanbatu**  D.Leo Surya Duha, Sumitro Sarkum, Ibnu Rasyid Munthe, Iwan Purnama
- 387-393 **Implementasi Raspberry Pi 3 Sebagai** *Wireless Access Point* **Pada STIPER Sriwigama Palembang**  Rahmat Novrianda Dasmen
- 394-401 **Analisis Sentimen Perusahaan Listrik Negara Cabang Ambon Menggunakan Metode** *Support Vector Machine* **dan** *Naive Bayes Classifier* Hennie Tuhuteru, Ade Iriani
- 402-410 **Knowledge Capture Menggunakan Teknik** *Explore, Elaborate* **dan** *Execute* **Untuk Bagian Kesiswaan Sekolah**  Victor Peter Lodewyk Duan, Danny Manongga, Ade Iriani

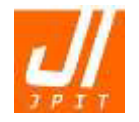

**ISSN: 2477-5126 e-ISSN: 2548-9356** 

### **PENGANTAR REDAKSI**

Puji syukur kepada Allah SWT Tuhan Yang Maha Esa, Jurnal Informatika: Jurnal Pengembangan IT (JPIT) untuk edisi bulan September 2018 Volume 03 Nomor 03 telah terbit sesuai dengan waktu yang telah dijadwalkan, meskipun terdapat beberapa kendala.

JPIT untuk edisi ini telah menerima kiriman artikel dengan jumlah yang banyak akan tetapi dalam prosesnya telah dipilih artikel-artikel terbaik yang sesuai dengan hasil telaah *review*, hal ini dilakukan dalam upaya penyesuaian standar jurnal ilmiah nasional. Untuk menjaga kestabilan terbitan, maka naskah yang masuk hanya diterima sesuai dengan waktu yang telah ditentukan. Untuk mempermudah dan mempercepat dalam proses *review* dan penyuntingan, kami mengharapkan kepada para penulis untuk selalu mengikuti *template* dan/atau petunjuk penulisan. Naskah atau artikel yang dikirimkan tetapi tidak sesuai dengan *template* maka akan dikembalikan sebelum masuk dalam proses *review*.

Edisi terbitan kali ini memuat 17 (tujuh belas) artikel yang sudah dinyatakan diterima berasal dari 15 (lima belas) institusi perguruan tinggi seluruh Indonesia dan telah melalui proses *review*. Terdapat 9 (sembilan) artikel bidang Sistem Informasi, 2 (dua) artikel bidang Teknik Komputer, dan 6 (enam) artikel bidang Teknik Informatika. Pada edisi September 2018 ini, dari seluruh makalah yang telah masuk hanya 35% yang diterima dan diterbitkan.

Penghargaan setinggi-tingginya kami sampaikan kepada penulis, mitra bestari, tim editor dan semua pihak yang terlibat dalam penyusunan serta penerbitan Jurnal Informatika: Jurnal Pengembangan IT (JPIT) untuk edisi Volume 03 Nomor 03 bulan September 2018 ini. Dalam upaya peningkatan kualitas dan meningkatkan mutu, baik dari segi isi maupun tampilan jurnal, kami mengharapkan saran dan kritik membangun untuk perbaikan pada edisi berikutnya.

Tim Redaksi

## Pengembangan Media Pembelajaran *E-Learning* Berbasis *Schoology*

**Edi Supratman1\*), Fitri Purwaningtias<sup>2</sup>**

**<sup>1</sup>**Program studi Teknik Informatika, Fakultas Ilmu Komputer, Universitas Bina Darma, Palembang <sup>2</sup>Program Studi Sistem Informasi, Fakultas Ilmu Komputer, Universitas Bina Darma, Palembang 1,2Jln. Jendral Ahmad Yani No.3 Plaju, Kota Palembang, 30264, Indonesia email: <sup>1</sup>[edi\\_supratman@binadarma.ac.id,](mailto:1edi_supratman@binadarma.ac.id) <sup>2</sup>fitri.purwaningtias@binadarma.ac.id

> *Received: 15 Juli 2018; Revised: 1 Oktober 2018; Accepted: 20 Oktober 2018 Copyright ©2018, Politeknik Harapan Bersama, Tegal*

*Abstract* **Learning with the E-learning method is learning by using technology because online e-learning uses computer networks to provide information and communication. Where with the use of e-learning can occur changes in learning activities between teachers and students and students can learn wherever and whenever. SUMSEL N HIGH SCHOOL (Sampoerna Academy) Palembang has a vision that is international level and has the hope to become an example for other national schools by implementing international standards and has a mission to make students global in mind. In the SUMSEL High School in the learning process still using conventional learning methods through face-to-face in class, the provision of subject matter is carried out only in class and also if the teacher is not entered, the subject material is not obtained by students. So that this research was carried out by utilizing information and communication technology in changing learning activities namely the use of school-based e-learning. While this research is research & development research refers to the development model Analyze, Design, Develop, Implement, Evaluation (ADDIE). School-based E-learning has features similar to Facebook and schoology also combines social networks and LMS (Learning Management System). So that with schoology-based e-learning can get information about the subject matter that is given by the teacher easily even though the teacher is unable to attend the class because through schoology the teacher can attend student attendance, and between the teacher and students can interact socially while learning.**

*Abstrak* **- Pembelajaran dengan metode** *E-learning* **adalah pembelajaran dengan pemanfaatan teknologi karena secara media online e-learning menggunakan jaringan komputer untuk memberikan informasi dan komunikasi Dimana dengan penggunaan e-learning ini bisa terjadi perubahan dalam kegiatan pembelajaran diantara guru dan siswa serta siswa bisa belajar dimanapun dan** 

**kapanpun. SMA N SUMSEL (***Sampoerna Academy***) Palembang memiliki visi yaitu bertaraf internasional dan memiliki harapan untuk menjadi contoh bagi sekolah nasional lainnya dengan mengimplementasi standar internasional dan memiliki misi untuk menjadikan peserta didik berwawasan global. Pada SMA N SUMSEL pada proses pembelajaran masih menggunakan metode pembelajaran yang konvensional melalui tatap muka di kelas, pemberian materi pelajaran dilakukan hanya dikelas dan juga jika guru tidak masuk maka materi pelajaran tidak diperoleh siswa. Sehingga penelitian ini dilakukan dengan memanfaatkan teknologi informasi dan komunikasi dalam perubahan kegiatan pembelajaran yaitu penggunaan** *e-learning* **berbasis** *schoology***. Sedangkan penelitian ini merupakan penelitian research & development mengacu dengan model pengembangan**  *Analyze, Design, Develop, Implement, Evaluation* **(ADDIE).**  *E-learning* **berbasis** *schoology* **memiliki fitur mirip dengan**  *facebook* **dan** *schoology* **juga menggabungkan antara jejaring sosial dan LMS (***Learning Management System***). Sehingga dengan** *e-learning* **berbasis** *schoology* **bisa memperoleh informasi materi pelajaran yang diberikan guru dengan mudah meskipun guru berhalangan hadir di kelas karena melalui** *schoology* **guru bisa mengabsen kehadiran siswa, serta antara guru dan siswa bisa berinteraksi sosial sekaligus belajar.**

*Kata Kunci* **-** *E-Learning***,** *Schoology, Research & Development*

#### I. PENDAHULUAN

Sekolah SMA Negeri SUMSEL Palembang yang dulunya bernama Sampoerna Academy merupakan salah satu sekolah terbaik di Palembang. Karena sekolah ini membantu anakanak yang orang tuanya kurang mampu untuk membiayai sekolah ke jenjang SMA. Sekolah ini memberikan sekolah gratis kepada anak yang pintar tetapi memiliki perekonomian yang kurang mampu. Tetapi kenyataannya bahwa pada media pembelajaran di sekolah SUMSEL masih menggunakan media pembelajaran secara tatap muka antara guru dan siswa di kelas. Aktivitas belajar merupakan proses perubahan perilaku akibat interaksi individu dengan lingkungan [1]. Dari

<sup>\*)</sup> **Corresponding author**: (Edi Supratman)

Email: [edi\\_supratman@binadarma.ac.id](mailto:edi_supratman@binadarma.ac.id) 

aktivitas belajar inilah bisa menjadi motivasi belajar siswa merupakan dorongan internal dan eksternal pada diri siswa yang sedang belajar untuk mengadakan perubahan tingkah laku dengan beberapa indikator atau unsur mendukung [2].

Dengan permasalahan yang ada, dibutuhkan *support* guna tetap menjadi sekolah yang memiliki kualias yang baik dengan cara merubah gaya belajar sehingga bisa menarik bagi siswa dan menjadi semangat belajar karena perubahan paradigma tercermin dalam perubahan pandangan dimana guru dan siswa memiliki peran penting dalam kegiatan pembelajaran [3], salah satunya media pembelajaran menggunakan *e-learning* yaitu berupa instruksi yang disampaikan melalui media digital seperti komputer atau perangkat mobile untuk mendukung pembelajaran [4]. *Elearning* memiliki empat karakteristik yaitu: 1) memanfaatkan jasa teknologi elektronik; 2) memanfaatkan keunggulan komputer; 3) menggunakan bahan ajar bersifat mandiri. Keempat memanfaatkan komputer untuk menyimpan jadwal pembelajaran, hasil belajar dan hal-hal yang berkaitan dengan administrasi pembelajaran [5]. Selain karakteristik, *e-learning* juga memiliki manfaat sebagai suplemen (tambahan), sebagai komplemen (pelengkap) dan sebagai substitusi (pengganti) [6]. Saat ini sekolah SMAN SUMSEL belum menggunakan pemanfaatan teknologi informasi dan komunikasi berupa *elearning* tersebut untuk melakukan perubahan media pembelajaran seperti sekolah lainnya. Dikarenakan pihak sekolah kurangnya pengetahuan untuk bisa mengembangkan kegiatan belajar mengajar yang memanfaatkan teknologi informasi dan komunikasi dengan metode belajar yang menarik dan belum adanya untuk mendorong perubahan dalam penggunaan e-learning tersebut. Salah satu *e-learning* yang bisa digunakan secara *open source* yaitu berbasis *Schoology. Schoology* merupakan website yang memadukan *e-learning* dan jejaring sosial dan *user friendly* [7]. Fitur-fitur yang ada yaitu *Courses* untuk membuat kelas, *Groups* untuk kelompok, *Resources* berupa materi bisa juga untuk tugas, quiz, diskusi, media album [8]. *Schoology* juga memiliki kelebihan dari e-learning yang lain karena memiliki fasilitas *Attandance* untuk mengecek kehadiran siswa dan fasilitas *Analytic* untuk melihat aktivitas siswa setiap *course, assigment*, diskusi dan aktivitas lain untuk siswa [9]. Dengan adanya perubahan pada media pembelajaran menggunakan *Schoology* bisa membuat minat belajar siswa dan guru menjadi lebih menarik dan lebih meningkat karena fitur-fitur yang dimiliki.

Permasalahan yang ada membuat penelitian ini untuk bisa mengubah media pembelajaran dengan memanfaatkan teknologi yang ada yaitu penggunaan e-learning berbasis *schoology* pada SMA Negeri SUMSEL sebagai salah satu media pembelajaran lainnya selain pembelajaran dengan tatap muka di kelas guna membuat siswa bisa belajar dimanapun dan kapanpun. Serta guru juga tetap bisa mengawasi kehadiran siswanya melalui penggunaan *schoology*.

#### II. PENELITIAN YANG TERKAIT

Pihak sekolah biasanya akan melakukan perubahan media pembelajaran yang digunakan untuk mengikuti perkembangan dunia digital berupa rancangan aplikasi sistem *E-learning* berbasis web untuk meningkatkan motivasi belajar guru dan siswa yang diharapkan bisa menunjang proses belajar mengajar dan penyampaian informasi kepada siswa

secara cepat dengan informasi terkini [10]. Kemudian di kajian lain mengatakan bahwa *e-learning* yang biasa pihak sekolah biasanya digunakan yaitu edmodo dan *schoology*, hanya saja keduanya memiliki perbedaan dalam tingkat motivasi belajar bagi siswa. Kelas yang menggunakan *elearning* berbasis s*choology* menyatakan bahwa siswa menjadi lebih termotivasi daripada kelas yang menggunakan edmodo karena *schoology* mudah diakses dan peserta didik juga mempunya target nilai. Selain itu dengan *schoology* siswa lebih memahami pelajaran serta lebih aktif dalam pembelajaran. Sehingga menyebabkan siswa menjadi lebih semangat, lebih senang dan bisa belajar dimanapun [11].

Selanjutnya kajian lain juga menyatakan bahwa dengan adanya penggunaan e-learning berbasis *schoology* mendapat respon yang baik dari siswa disetiap aspek keseluruhan *schoology* karena *schoology* termasuk dalam kategori sangat menarik untuk pembelajaran [12]. Kajian lain juga menyatakan bahwa dengan *schoology* memberikan pengaruh nilai siswa meningkat [13]. Berdasarkan beberapa kutipan diatas bahwa dengan media pembelajaran *e-learning* bisa meningkatkan minat belajar siswa. Apalagi dengan penggunaan e-learning berbasis *schoology* ini selain siswa bisa belajar kapanpun dan dimanapun, dengan *schoology* juga membuat siswa dan guru bisa berinteraksi sosial karena di fitur *schoology* memiliki tautan untuk berbagai sosial media dan guru juga bisa melihat kehadiran siswa serta mengontrol kegiatan yang dilakukan siswa selama menggunakan *schoology*.

#### III. METODE PENELITIAN

Penelitian ini merupakan metode *research & development* mengacu pada model pengembangan ADDIE (*Analyze, Design, Develop, Implement, Evaluation*). Model ini uraiannya lebih lengkap dan sistematis serta model pengembangan yang mengakomodasi tentang IT [14].

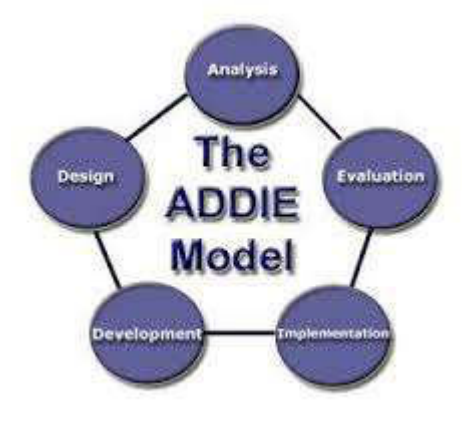

Gbr.1 Tahapan ADDIE

Berdasarkan pada Gbr.1 tahapan yang dilakukan pada penelitian ini diantaranya yaitu:

#### *1) Tahap Analyze*

Pada tahapan ini dilakukan analisis kebutuhan dan identifikasi masalah. Peneliti melakukan observasi pada sekolah SMA Negeri SUMSEL dan juga melakukan *interview* dengan pihak sekolah yaitu dengan Kepala Sekolah dan juga Wakil Kepala Sekolah Bagian Kurikulum tentang bagaimana pembelajaran selama ini dilakukan oleh pihak sekolah dengan siswa. Hasil dari *interview* tersebut

didapatkan bahwa cara pembelajaran di sekolah masih dilakukan secara tatap muka di kelas antara guru dan siswa dan siswa hanya mendapatkan pembelajaran dikelas saja dan membawa PR kerumah. Sehingga dari cara pembelajaran dan media pembelajaran itulah membuat materi yang diajarkan terbatas karena materi tidak selesai diajarkan dikarenakan waktu yang terkadang libur ataupun guru berhalangan hadir. Apalagi siswa kelas 12 pembelajarannya di lanjutkan sampai malam karena adanya pelajaran tambahan untuk persiapan UN dan untuk mengikuti tes perguruan tinggi ataupun beasiswa di Universitas. Sehingga bisa menyebabkan kepenatan siswa untuk belajar dan kelelahan dalam belajar. Oleh karena itulah SMA Negeri SUMSEL memerlukan pengembangan untuk sistem pembelajaran di sekolah agar bisa pembelajaran dapat dilakukan dengan lebih baik lagi meskipun saat pembelajaran tersebut guru berhalangan hadir baik dikarenakan guru sedang rapat ataupun alasan lainnya sehingga siswa bisa mendapatkan pembelajaran dimana saja dan kapan saja bisa belajar meskipun bukan dikelas, maka diperlukan inovasi pembelajaran bagi siswa dan guru yaitu dengan adanya *e-learning.* Karena selama ini pihak sekolah belum adanya inisiatif untuk melakukan perubahan inovasi pembelajaran menggunakan *e-learning* dan juga kurangnya pengetahuan dari pihak sekolah untuk bisa membuat *elearning* berbasis *schoology*.

#### *2) Tahap Design*

Selanjutnya tahap design ini membuat rancangan dengan merumuskan tujuan pembelajaran dan strategi pembelajaran yang tepat untuk mencapai tujuan. Setelah dilakukannya *analyze* maka peneliti merancang untuk membuat perubahan media pembelajaran menggunakan e-learning berbasis *schoology* yang cocok untuk digunakan pihak sekolah. Dengan *schoology* ini yang memiliki banyak fitur baik itu adanya media sosial didalamnya yang mana siswa lebih menyukai untuk bisa menggunakan media sosial sehingga bisa berkomunikasi antara guru dan siswa serta guru juga melalui *schoology* bisa mengontrol kegiatan yang dilakukan siswa dan kehadiran siswa. Pada *schoology* ini nantinya akan disesuaikan dengan mata pelajaran dan materi yang diadopsi dari sekolah sebagai panduan untuk membuat bahan ajar.

#### *3) Tahap Development*

Pengembangan merupakan proses untuk mewujudkan menjadi kenyataan. Development ini untuk membuat dan memanfaatkan *e-learning* berbasis *schoology* pada sekolah SMA N SUMSEL. Pada tahap ini menganalisis pengguna sistem dan apa saja yang bisa dilakukan pengguna. Pengguna sistem pada e-learning berbasis *schoology* yaitu guru dan siswa.. Pengguna sebagai guru bisa membuat kategori,, mengorganisasi isi baik mengupload materi, memberikan tugas, menilai tugas, memantau perkembangan pembelajaran siswa dengan berdiskusi di forum atau sosial media. Sedangkan sebagai siswa bisa melihat materi, mengupload tugas, berdiskusi dalam forum ataupun bisa bersosial media. Perancangan untuk membuat diagram alir data untuk menggambarkan kerja sistem yang dilakukan menggunakan DFD (*Data Flow Diagram*) yaitu refresentasi grafik yang menggambarkan aliran informasi dan transformasi informasi yang diaplikasikan sebagai data yang mengatur dari masukan

dan keluaran[15]. Dan membuat tampilan cara penggunaan dari *schoology*.

#### *4) Tahap Implementation*

Setelah tahap development di buat maka penggunaan elearning berbasis *schoology* bisa dibuat bagaimana untuk menjadi login guru serta mendaftarkan nama sekolah pada *schoology* jika belum terdaftar dan login siswa serta bagaimana cara kerja *schoology* sebagai guru dan siswa. Untuk selanjutnya bisa diimplementasikan ke sekolah.

#### *5) Tahap Evaluasi*

Tahap implementasi selesai maka peneliti melakukan evaluasi ke sekolah untuk mendemokan penggunaan *schoology* kepada guru dan siswa yang ada di sekolah dan bisa mengevaluasi beberapa bulan kedepannya tentang bagaimana penggunaan *schoology* dilingkungan sekolah.

#### III. HASIL DAN PEMBAHASAN

Berikut adalah DFD berupa diagram konteks yang digambarkan untuk proses berjalannya sistem seperti pada Gbr.2.

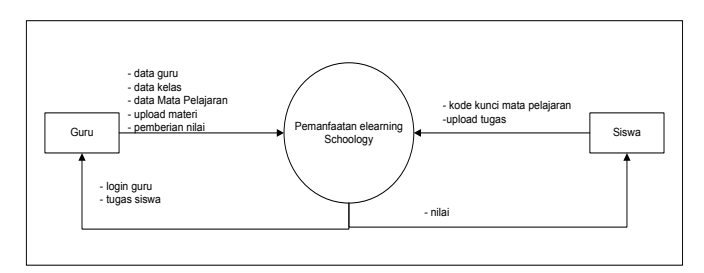

Gbr. 2 Diagram Konteks

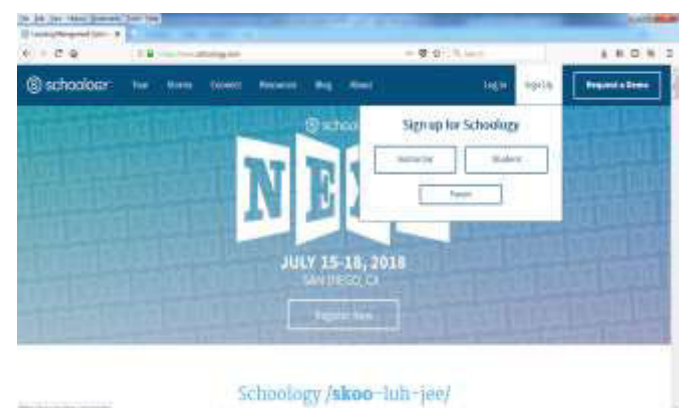

Gbr. 3 Halaman Awal *Schoology*

Pada Gbr.2 menjelaskan bahwa adanya dua pengguna yaitu guru dan siswa, dimana guru mengisi data guru baik itu data sekolah dimana guru mengajar, setelah berhasil mendapat login guru, guru kemudian mengisi kelas dan mata pelajaran yang diampuh dan terdapat kode kunci mata pelajaran untuk bisa diberikan ke siswa agar mengikuti kelas tersebut. Setelah selesai maka, guru bisa memberikan tugas, materi dan lain lain kepada siswa. Selanjutnya untuk siswa agar bisa mengikuti mata pelajaran sesuai dengan guru yang diampuh maka harus memasukkan kode kunci mata pelajaran. Selanjutnya baru siswa mengisi data siswa dan mengupload

tugas yang diberi oleh guru. Setelah berhasil upload tugas maka guru bisa merespon dengan memberikan nilai kepada siswa.

Hasil dari penelitian ini yaitu berupa pemanfaatan *elearning* berbasis *schoology* yang bisa diakses pada *www.schoology.com*. Pada *schoology* ini memiliki *login* untuk guru dan siswa.

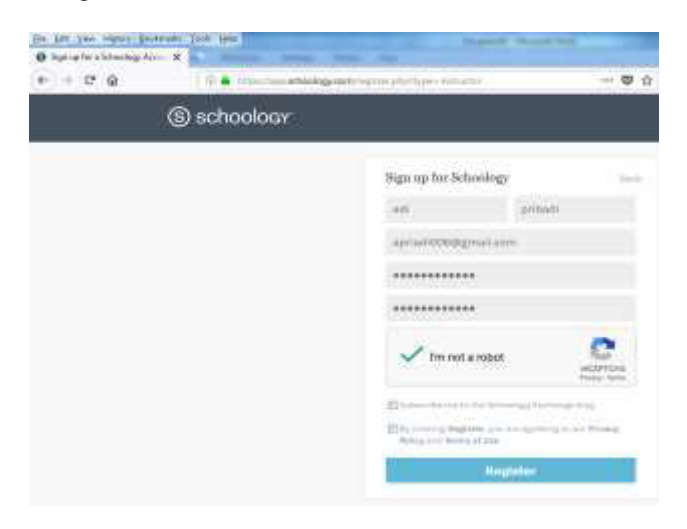

Gbr. 4 Halaman *Sign Up Guru* 

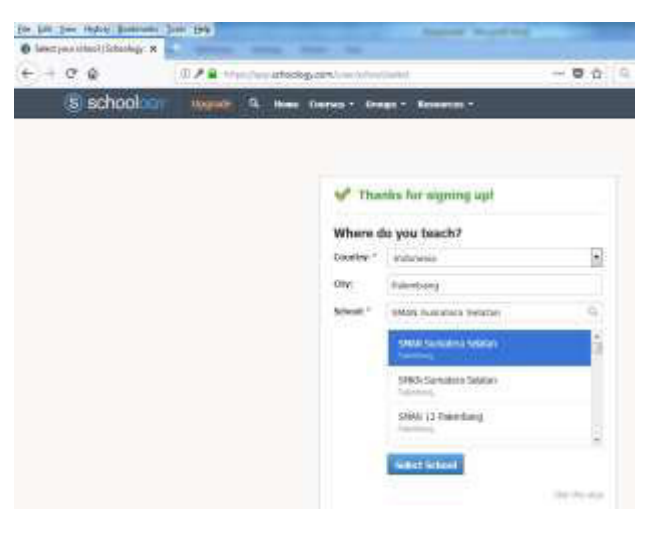

Gbr. 5 Halaman *Sign Up* Selanjutnya

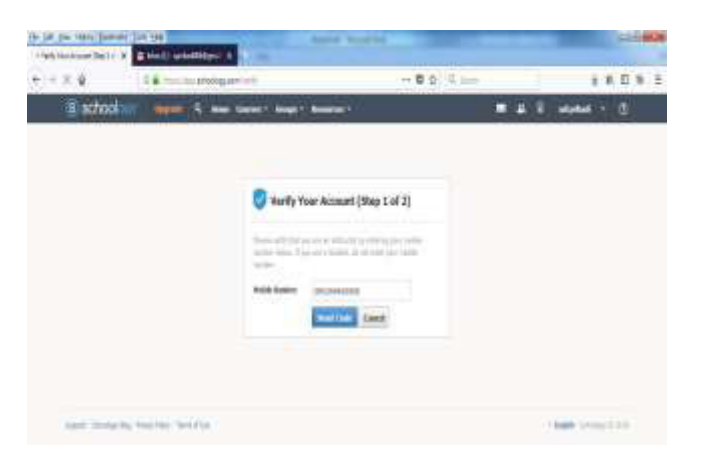

Gbr. 6 Halaman *Login Guru* 

#### *A. Layanan Guru*

#### *1) Halaman tampilan awal schoology*

Pada Gbr 3 adalah halaman tampilan awal schoology dimana pada tampilan awal ini telah ada menu *sign up* sebagai guru dan siswa bagi siswa dan guru yang belum memiliki *login schoology*, dan menu *login* jika telah terdaftar sebagai siswa dan guru.

#### *2) Halaman Sign Up Guru*

Gbr 4 menjelaskan tentang guru untuk masukkan datadata guru untuk melakukan pendaftaran kemudian klik register. Setelah register akan tampil untuk mengisi data asal sekolah dan klik *select school* seperti pada gbr 4. Kemudian guru akan mendapatkan *username* dan *password* untuk *login*. Gbr 6 menjelaskan untuk login guru kemudian ada *verify*  akun dengan nomor telepon guru sebagai verifikasi.

#### *3) Halaman Input Data Kelas dan Mata Pelajaran*

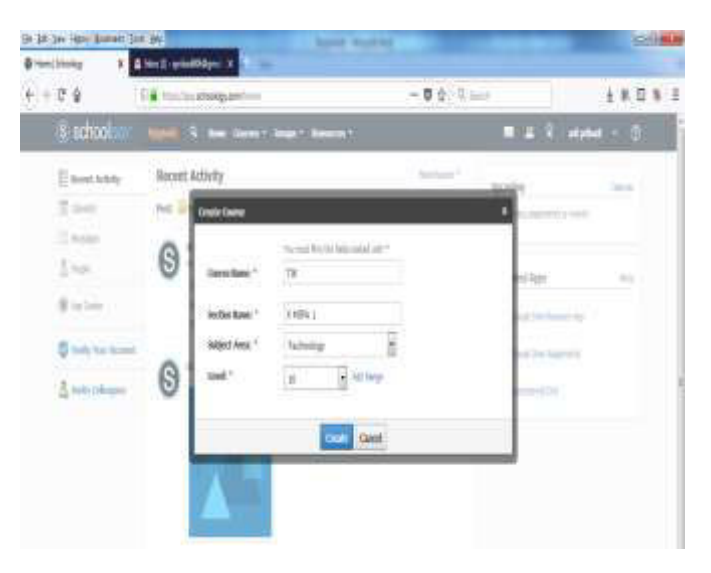

Gbr. 7 Data Kelas dan Mata Pelajaran

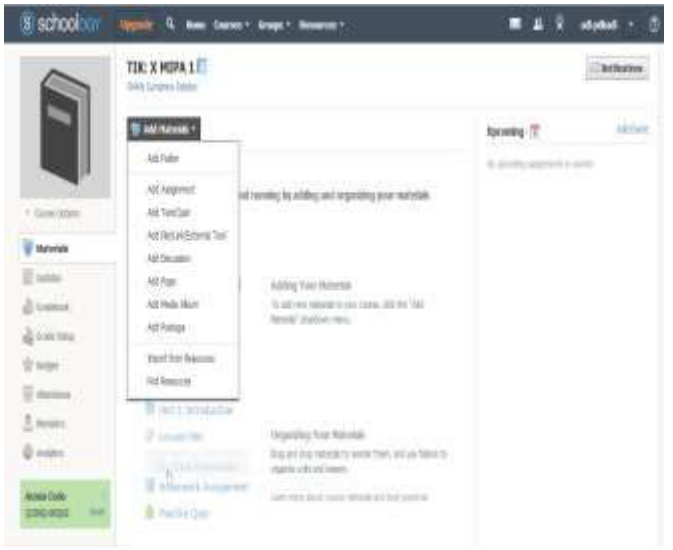

Gbr. 8 Halaman Materi/Tugas/Materi

Pada Gbr.7 *interface* yang memungkinkan guru kemudian mengisi data kelas dan mata pelajaran untuk siswa bisa mengikuti mata pelajaran yang diajarkan.

#### *4) Halaman Input Materi/Tugas/Quiz*

Pada Gbr 8, halaman ini untuk memberi materi ataupun bisa untuk tugas/materi. Pada halaman ini juga terdapat *access code* yang ada untuk siswa nantinya mengikuti kelas dan mata pelajaran.

#### *5) Halaman Memberikan Tugas*

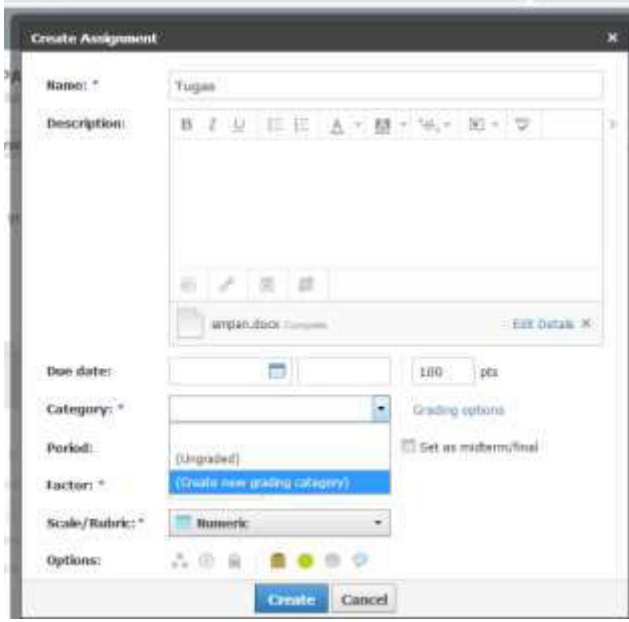

Gbr. 9 Halaman Pemberian Tugas

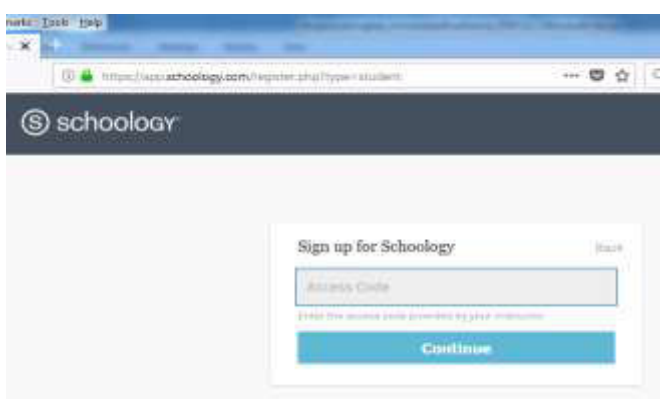

Gbr. 10 Halaman *Access Code*

Gbr 9 menjelaskan tentang pemberian tugas oleh guru untuk siswa dengan mengisi nama tugasya apa. Bisa untuk tugas dimasukkan dalam *file*. Dan juga tugasnya bisa disetting apakah untuk *homework* atau tidak serta durasi berapa lama pengumpulan tugas tersebut.

#### *B. Layanan Siswa*

#### *1) Masukkan access code*

Pada Gbr. 10 *access code* diisi dengan *access code* mata pelajaran dan kelas guru yang telah diberikan guru kepada siswanya.

#### *2) Halaman Sign Up Siswa*

Gbr. 11 menjelaskan untuk *sign up* siswa berupa data-data siswa.

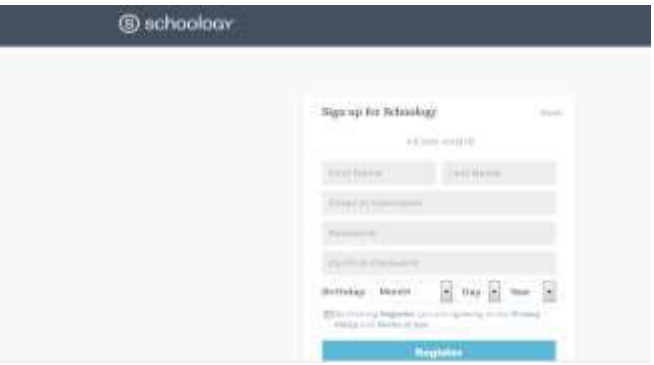

Gbr. 11 Halaman *Sign up* Siswa

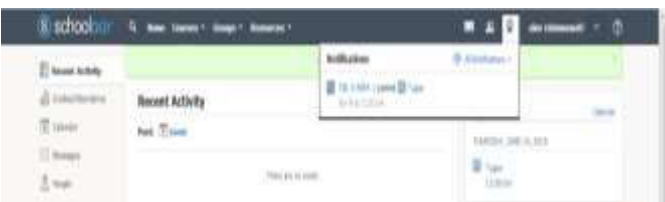

Gbr. 12 Halaman Info Tugas

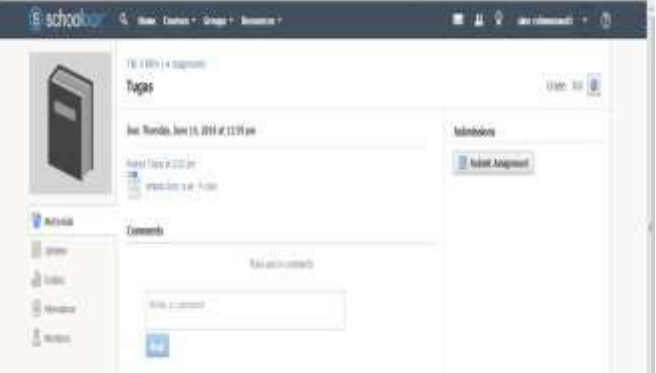

Gbr. 13 Halaman Tugas Siswa

#### *3) Halaman Info Tugas*

Untuk melihat info tugas siswa bisa melihat notifikasi sebelah kanan pada website *schoology* ini. Setelah itu bisa di klik kemudian akan tampil dan bisa di-*download* siswa apabila *file* dalam bentuk *word* ataupun pdf. Selanjutnya jika tugas/quiz selesai maka siswa bisa mengirim *file* kembali dengan klik *submit assignment* seperti Gbr 13.

#### IV. KESIMPULAN

Penelitian ini menghasilkan sebuah media pembelajaran menggunakan media digital berupa *e-learning* berbasis *schoology* sebagai inovasi pembelajaran untuk guru dan siswa. Sehingga bisa membantu guru untuk mempermudah dalam memberikan pelajaran kepada siswa yang selama ini tidak variasi. Selain itu juga untuk memotivasi siswa dalam meningkatkan pembelajaran lebih menarik dan lebih semangat lagi karena *e-learning* berbasis *schoology* memiliki banyak fitur yang akan disukai oleh siswa. *E-learning* berbasis *schoology* memiliki kekurangan yaitu untuk mengupload file bukan hanya *word* dan pdf agar lebih lengkap lagi dan bisa lebih bervariasi sehingga untuk peneliti selanjutnya bisa melakukan pengevaluasian terhadap penggunaan *schoology* ini karena penelitian ini hanya sebatas penggunaan *schoology* saja.

#### DAFTAR PUSTAKA

- [1] Hartono, PAIKEM PembelajaranAktif, Inovatif, Kreatif, Efektif dan Menyenangkan, Pekanbaru: Zafana, 2008.
- [2] H. B. Uno, Teori Motivasi dan Pengukurannya: Analisis di bidang Pendidikan, Jakarta: Bumi Aksara, 2011.
- [3] Rusman, Belajar dan Pembelajaran berbasis Komputer: Mengembangkan Profesionalisme Abad 21, Bandung: Alfabeta, 2013.
- [4] R. C. Clark dan R. E. Mayer, E-Learning and the science of instruction, Amerika: Pfeiffer, 2011.
- [5] Rusman, Belajar dan Pembelajaran Berbasis Komputer, Bandung: Alfabeta, 2012.
- [6] S. Siahaan, "E-learning (Pembelajaran Elektronik) sebagai Salah satu alternatif kegiatan pemebelajaran," *Jurnal Pendidikan dan Kebudayaan,* 2003.
- [7] T. Aminoto dan H. Pathoni, "Penerapan Media E-learning Berbasis Schoology Untuk Meningkatkan Aktivitas dan Hasil Belajar MAteri Usaha dan Energi di kelas XI SMA N 10 Kota Jambi," *Jurnal Pendidikan Fisika,* 2014.
- [8] Amiroh, "antara moodle, e dmodo dan schoology," Januari 2013. [Online]. Available: http://amiroh.web.id/antara-moodle-edmodo-danschoology. [Diakses 20 Mei 2018].
- [9] S. Kosasi, "Perancangan E-learning untuk Meningkatkan Motivasi Belajar Guru dan Siswa," dalam *Seminar Nasional Pendidikan Teknik Informatika*, Bali, 2015.
- [10] Efendi, "E-learning berbasis Schoology dan edmodo: ditinjau dari Motivasi dan Hasil Belajar Siswa SMK," *ELINVO (Electronics, Informatics and Vocational Education),* vol. 02, no. 01, 2017.
- [11] Widiantoro dan L. Rakhmawati, "Pengembangan Media Pembelajaran E-learning Berbasis Schoology pada Kompetensi Dasar Memahami Model Atom bahan SemiKonduktor di SMKN 1 Jetis Mojokerto," *JurnalPendidikan Teknik Elektro,* vol. 04, no. 02, pp. 501-506, 2015.
- [12] K. Murni dan R. Harimurti, "Pengaruh E-learning berbasis Schoology terhadap Peningkatan Hasil Belajar Siswa dalam Materi Perangkat Keras Jaringan Kelas X TKJ 2 pada SMK N 3 Buduran, Sidoarjo," *ITedu,* vol. 01, no. 01, pp. 86-90, 2016.
- [13] R. A. Sukamto dan M. Salahuddin, Rekayasa Perangkat Lunak Terstruktur dan Berorientasi Objek, Bandung: Informatika, 2014.
- [14] R. M. Branch, Instructional Design –The ADDIE Approach, New York: Springer, 2009.
- [15] Putri, N. W. M. Ananda, N. Jampel dan I. K. Suartama, "Pengembangan E-learning Berbasis Schoology pada Mata Pelajaran IPA Kelas VIII di SMP Negeri 1 Seririt," *Edutech Universitas Pendidikan Ganesha,* vol. 02, no. 01, pp. 1-11, 2014.